# Wasserstoff

# Ausgabe 01/2023

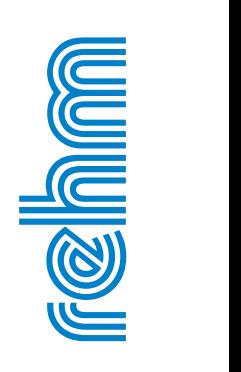

#### **R ehm So ftw are Gmb H · w w w .rehm.de · Tel. +49 751 560200**

# **Neuerungen in KANALPLOT und CROSSPLOT**

**Längsschnitte gehören zu den elementaren und täglichen Aufgaben in einem Ingenieurbüro. Wir liefern mit KANALPLOT und CROSSPLOT leistungsfähige Programme, die wir nun um neue Funktionen erweitert haben. Diese möchten wir Ihnen im Folgenden kurz vorstellen.**

#### **KANALPLOT**

KANALPLOT hat eine umfangreiche Überarbeitung erhalten, damit es von der Funktionalität noch näher an das KANALPLOT-Plugin aufschließen kann. So ist es nun möglich, beim Zeichnen die Farben aus den GraPS-Grundeinstellungen anstatt der normalen Stiftdefinitionen zu verwenden (Abb. 1). Dies sorgt für ein einheitliches Erscheinungsbild der Längsschnitte.

Ebenfalls neu ist die Funktion, die mit unserem Programm HYKAS berechneten Wasserspiegelvarianten zu zeichnen. Sowohl in GraPS als auch in HYKAS ist es möglich, eine Wasserspiegelvariante für den Längsschnitt zu aktivieren/deaktivieren und eine Farbe zu vergeben. Diese Einstellungen gelten dann im gesamten Projekt für alle Längsschnitte.

Durch Optimierungen im Programmcode konnten wir die Zeichengeschwindigkeit deutlich erhöhen, so gelangen Sie noch schneller zum gewünschten Ergebnis. In Verbindung mit der neuen Version von CADEX ist auch die Ausgabe in ein CAD-System erheblich beschleunigt.

Diverse kleine Verbesserungen haben ebenfalls den Weg in das Pro-

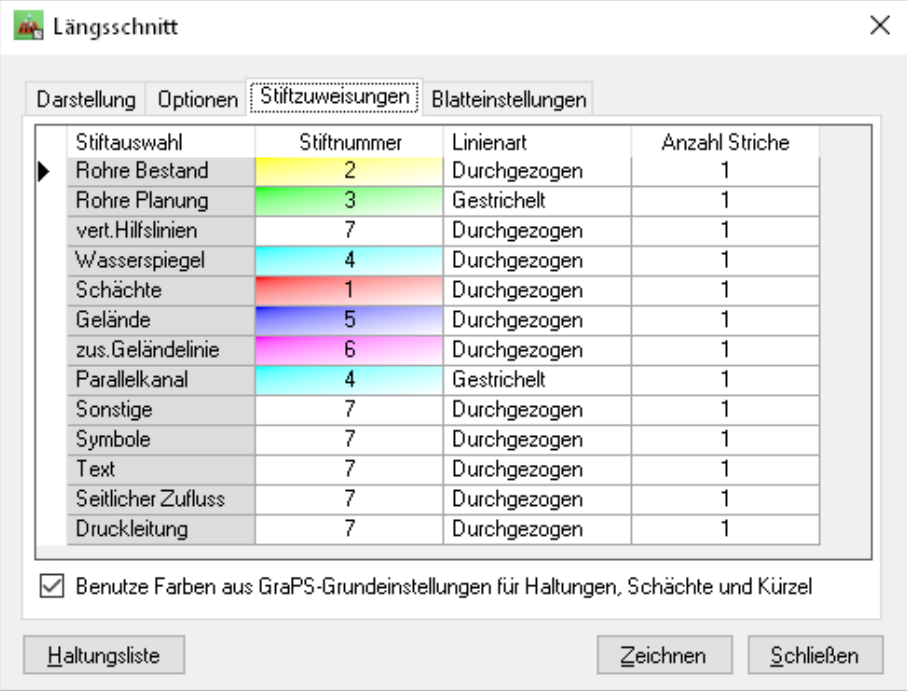

# **Inhaltsverzeichnis**

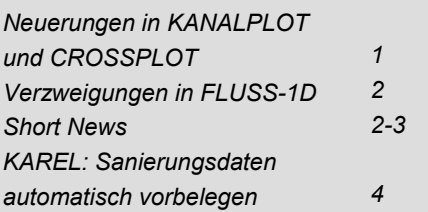

gramm gefunden und wir hoffen, dass diese bei Ihnen ebenfalls Anklang finden. Die neue Version von KA-NALPLOT 10.1 steht Ihnen ab sofort zum Download zur Verfügung.

#### **CROSSPLOT**

Eine interessante Neuerung in CROSSPLOT möchten wir Ihnen abschließend noch vorstellen: Das Programm kann nun die Grabentiefe für Zwischengeländehöhen sowie Segmentpunkte in der Schnittliste automatisch neu berechnen. Dies funktioniert sowohl für alle Knoten eines Profils als auch für einzelne Knoten. Wählen Sie in der Schnittliste einfach ein Profil respektive einen Knoten aus und rufen dann unter "Weitere Funktionen" "Grabentiefe rechnen" auf. Über einen Auswahldialog können Sie festlegen, welche Kürzel berücksichtigt werden sollen. Daraufhin berechnet CROSSPLOT die Grabentiefe über eine lineare Interpolation zwischen zwei Knoten.

*Abb. 1: Dialog zur Zuweisung der Stifte*

# **Anfangswassermengenverteilung bei Verzweigungen in FLUSS-1D**

**Wir haben den 1D-Teil unseres Programms FLUSS erweitert. In der neuen Version können für Berechnungen mit Verzweigungen individuelle Anfangswassermengen verteilt werden.**

Unter gewissen Umständen kann es vorkommen, dass die hydraulische Berechnung von 1D-Projekten mit Verzweigungen nicht konvergiert. Das tritt vor allem dann auf, wenn die Wasserverteilung zwischen den Verzweigungen sehr voneinander abweicht. Bisher startete das Programm die Berechnung immer mit der Anfangsbedingung einer Wassermengenverteilung von 50% pro Verzweigung, was für die allermeisten Fälle korrekte Ergebnisse produziert.

In Fällen, wo in der Praxis große Unterschiede in der Wassermengenverteilung auftreten, kann es jedoch hilfreich sein, die Anfangswassermengenverteilung ungefähr an die zu er-

# **Short News**

**In diesem Artikel möchten wir Ihnen eine Reihe weiterer Neuerungen rund um unsere Programme sowie wissenswerte Informationen bereitstellen, die Ihnen die tägliche Arbeit erleichtern.**

# **Neue Versionen von RS138 und RS138-LZ**

Wir haben die neue Version 10 unserer Programme RS138 und RS138 -LZ veröffentlicht. In diese sind die Neuerungen des DWA-Arbeitsblattes A 138-1 (Entwurf November 2020) eingearbeitet.

Neu ist auch die Möglichkeit, KOSTRA-DWD 2020 Niederschlagswerte zu verarbeiten. Die Kontinuumsimulation (RS138-LZ) von Versickerungsbecken und Mulden-Rigolen-Systemen wurde stark beschleunigt. Als Niederschlagsbelastung können nur noch Dateien im NTAPE-Format verarbeitet werden, eine Funktion zur Konvertierung anderer Aufzeichnungsformate in NTAPE ist Bestandteil von RS138-LZ.

PL FLUSS - Tabellen für Verzweigungen

| Nebenprojekte<br>Verzweigungen |                |    |     |  |                  |  |                  |          |  |                         |  | Zusammenflüsse   |  |                   |  |  |                              |  |
|--------------------------------|----------------|----|-----|--|------------------|--|------------------|----------|--|-------------------------|--|------------------|--|-------------------|--|--|------------------------------|--|
|                                |                |    |     |  |                  |  |                  |          |  | Liste der Nebenprojekte |  |                  |  |                   |  |  |                              |  |
| Projekt-Nr.<br>Nr.             |                |    |     |  | Von-Station      |  |                  |          |  | <b>Bis-Station</b>      |  |                  |  |                   |  |  | Wassermenge Hauptprojekt [%] |  |
|                                |                | 3  | $+$ |  | $1 \text{ km} +$ |  |                  | $0,00$ m |  | $+$                     |  |                  |  | $1 km + 100,00 m$ |  |  | 90                           |  |
|                                | $\overline{2}$ | 21 | $+$ |  |                  |  | $1 km + 60,00 m$ |          |  | $+$                     |  |                  |  | $1 km + 180,00 m$ |  |  | 110                          |  |
| ⋇                              |                |    |     |  |                  |  |                  |          |  |                         |  |                  |  |                   |  |  |                              |  |
|                                |                |    |     |  |                  |  |                  |          |  |                         |  |                  |  |                   |  |  |                              |  |
|                                |                |    |     |  |                  |  |                  |          |  |                         |  |                  |  |                   |  |  |                              |  |
|                                |                |    |     |  |                  |  |                  |          |  |                         |  |                  |  |                   |  |  |                              |  |
|                                |                |    |     |  |                  |  |                  |          |  |                         |  |                  |  |                   |  |  |                              |  |
|                                |                |    |     |  |                  |  |                  |          |  |                         |  |                  |  |                   |  |  |                              |  |
|                                |                |    |     |  | Löschen          |  |                  |          |  |                         |  | <b>Schließen</b> |  |                   |  |  |                              |  |

*Abb. 1: Prozentuale Anfangsverteilung von Wassermengen*

wartenden Verhältnisse anzupassen, damit der Algorithmus schneller konvergiert. Dazu tragen Sie in der Tabelle der Nebenprojekte (Abb. 1) einfach in der Spalte "Wassermenge Hauptprojekt [%]" die gewünschte Anfangsverteilung in Prozent ein.

In aller Regel ist eine solche Anpassung allerdings nicht nötig, und wenn nicht explizit unterschiedliche Anfangswassermengenverteilungen konfiguriert werden, geht das Programm nach wie vor von einer Verteilung von 50% pro Verzweigung aus.

 $\overline{\times}$  .

Die neue Funktion ist bereits in der aktuellen Version von FLUSS enthalten, die Kunden mit einem Wartungsvertrag wie gewohnt über das ControlCenter installieren können.■

#### **Erweiterungen in GraPS**

Wir haben unser grafisches Planungssystem GraPS mit einigen nützlichen und von Kunden gewünschten Funktionalitäten erweitert:

So kann beispielsweise den Werkstoffen für Abwasserrohre und Schächte (Abwasser und Wasserversorgung) nun ein Schraffurmuster und eine Skalierung zugewiesen werden. Dieses wird optional für die Darstellung von Schächten (Abwasser und Wasserversorgung) verwendet.

Außerdem können in der Vorlage für Schächte nun auch Blöcke für den Schachtdeckel und den Schacht festgelegt werden. Die Darstellung des Schachtdeckels kann dabei optional für jeden Schacht unterdrückt werden.

Neu ist auch die Möglichkeit, die mit HYKAS errechneten Wasserspiegelvarianten für den Längsschnitt zu aktivieren. Diese Einstellung wirkt über das gesamte Projekt im Konstruktionslängsschnitt, dem KANALPLOT-Plugin sowie in KANALPLOT. Zur Bearbeitung der Wasserspiegelvarianten steht

Ihnen im Reiter "KANALPLOT" ein neuer Button zur Verfügung. Alternativ können Sie auch in HYKAS die Eigenschaften verwalten.

Das gleichzeitige Ausführen mehrerer Instanzen von GraPS war bisher nur in AutoCAD möglich. Bricsys hat die Ursache, die diese Funktionalität in BricsCAD bisher verhinderte, kürzlich behoben. Das ermöglicht ab sofort auch BricsCAD-Nutzern, verschiedene Projekte in GraPS gleichzeitig zu öffnen und zu bearbeiten.

GraPS enthält einige neue Funktionen, um Flurstücks- und Gebäudeinformationen direkt aus ALKIS®-Daten zu ermitteln, die aus einer ALKIS®-DXF-Datei in die aktuelle Arbeitszeichnung eingefügt wurden. Damit können auf Basis dieser Daten Einzugsgebiete erzeugt werden und es ist, wie im Entwurf des DWA-A 118 (August 2022) beschrieben, möglich, den Schächten auf Basis dieser Informationen Schutzkategorien zuzuordnen. In diesem Zusammenhang gibt es dann einen neuen

#### *Short News*

Themenplan "Schutzkategorien" und "Überstaunachweis".

# **Import von Geotiff-Rasterdaten in GraPS-Projekt**

Viele Bundesländer stellen zwischenzeitlich DGM1-Rasterdaten zum kostenlosen Download zur Verfügung. Ein weit verbreitetes Format für diese Rasterdaten ist das Geotiff-Format, welches Sie nun mit der aktuellen GraPS-Version direkt einlesen können.

Dazu laden Sie die Geotiff-Dateien von der Webseite des Anbieters herunter, ordnen die Dateien dem GraPS-Projekt zu und können dann die Punkte eines beliebigen Bereiches importieren und dabei optional ausdünnen lassen. Anschließend wird GraPS die (ausgedünnten) Punkte mit einer Delaunay-Triangulation zu einem Netz aus 3D-Flächen vermaschen, welches Sie als Höhen- oder Urgelände-DGM verwenden können.

#### **REGEN, neue Version 3.2**

Die aktuellste Version unseres Programms REGEN bietet die Möglichkeit, Niederschlagstabellen auf Basis der KOSTRA-DWD-2020-Rasterdatensätze zu erstellen. Mit der Freigabe der KOSTRA-DWD-Rasterdatensätze zum 01.01.2023 auf dem CDC des Deutschen Wetterdienstes stehen nun neue, verbesserte Niederschlagsauswertungen zur Verfügung.

Der Deutsche Wetterdienst empfiehlt, zukünftig diese zu verwenden (KOSTRA-DWD-2010R werden allerdings ebenfalls noch angeboten). RE-GEN bietet Ihnen die Möglichkeit, eine ortsbezogene Niederschlagstabelle auf Basis der neuen Rasterdaten zu erstellen. Das Einzige was Sie dafür benötigen ist eine Internetverbindung.

Mit KOSTRA-DWD-2020 ändern sich allerdings nicht nur die Niederschlagswerte in den Tabellen, sondern es wird eine grundsätzliche andere Methode für die Generalisierte Extremwertverteilung vorgegeben. Wurde früher eine Extremwertschätzung innerhalb von drei Dauerstufenbereichen durchgeführt, wofür die Stützstellen-

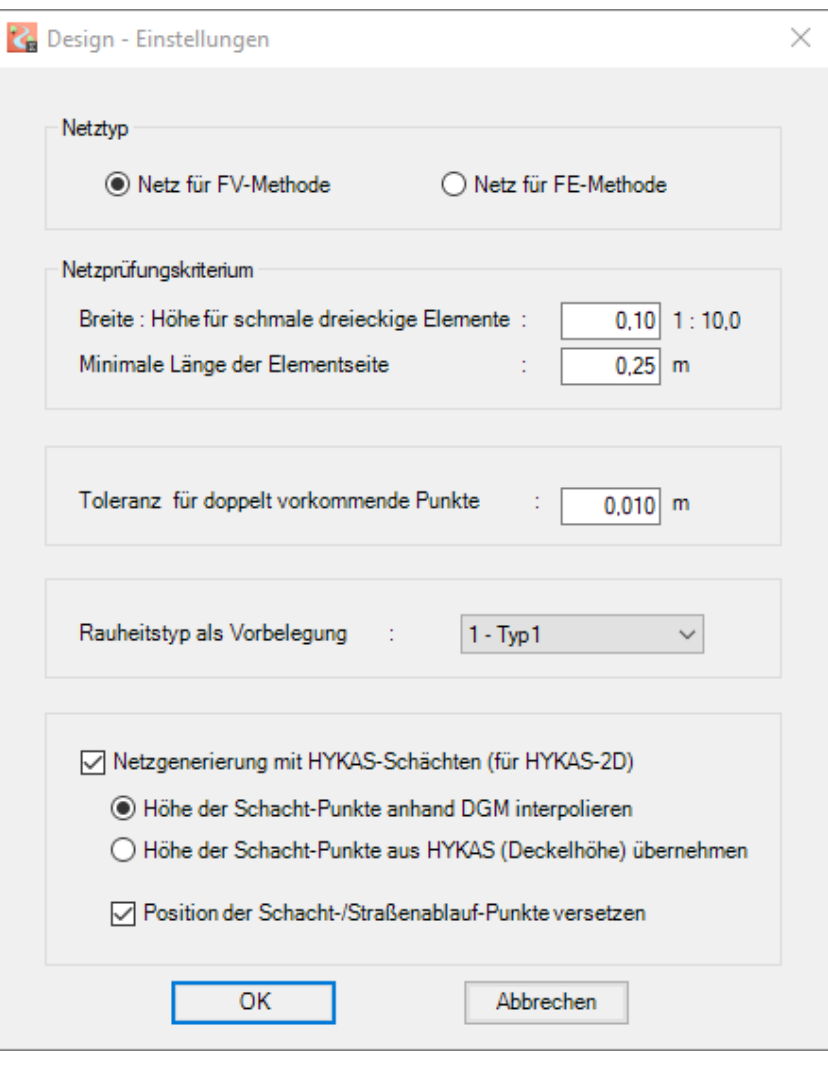

*Abb. 1: Netzgenerierung mit Schächten in FLUSS-2D für ArcGIS*

werte für die Dauerstufengrenzen angegeben werden mussten, wird mit KOSTRA-DWD-2020 eine dauerstufenübergreifende Extremwertschätzung durchgeführt, für die fünf Parameter notwendig sind. REGEN schreibt diese fünf Parameter ebenfalls in die KOSTRA-DWD-2020 Niederschlagstabelle, so dass alle unsere Programme, die KOSTRA-Daten verwenden (HYKAS, REBECK, RS138, GRUND-EW), direkt auf sie zurückgreifen können.

### **Neue Funktionen für FLUSS-2D**

1D-Durchlässe können nun bei der Ermittlung der Senkenvolumina angesetzt werden. Dies hat den Effekt, dass das Volumen nur bis zur Höhe des tiefsten 1D-Durchlass innerhalb der Senke berechnet wird.

Weiterhin ist auf Wunsch auch eine Berücksichtigung von Gebäuden im Netz bei der Senkenbildung möglich. Dadurch ergibt sich eine detailliertere Betrachtung von Retentionsräumen in urbanen Gebieten.

Die neue Version von FLUSS für ArcGIS Pro unterstützt nun ebenfalls die Netzgenerierung mit Schächten und Straßenabläufen aus HYKAS zur Durchführung einer gekoppelten Berechnung. Ist eine Lizenz für HYKAS-2D vorhanden, kann der Anwender in den Einstellungen für das Design-Modul die Option "Netzgenerierung mit HYKAS-Schächten" aktivieren, um ein Netz für die gekoppelte Berechnung zu erstellen.

Eine weitere neue Funktion (Punkthöhe setzen) ist im 3D-Polylinien-Editor enthalten. Mit diesem ist es nun möglich, die Höhe einzelner Punkte auf einer 3D-Polylinie zu setzen.■

# **KAREL: Sanierungsdaten automatisch vorbelegen**

Mit dem Menüpunkt "Sanierung -Sanierungsdaten vorbelegen", haben Sie in KAREL jetzt die Möglichkeit automatisch vorab zu jedem Schadenskürzel einer Haltung, einen Datensatz unter der Registerkarte "Sanierungsmaßnahmen" anzulegen. Damit müssen Sie beim Erfassen der einzelnen Sanierungsverfahren nicht erst zu jedem Schaden, den Sie sanieren möchten, manuell einen neuen Datensatz anlegen. Sollten Sie zu einzelnen Schadenskürzeln kein Sanierungsverfahren festlegen wollen, dann müssen Sie diese Datensätze hinterher wieder löschen. Wahlweise können Sie die Kürzel Rohranfang (BCD XP) und Rohrende (BCE XP) von diesem Verfahren ausnehmen. Sie können außerdem wählen, ob ein neuer Datensatz nur dann angelegt werden soll, wenn zum betreffenden Inspektionskürzel noch kein Datensatz vorhanden ist. Für den Fall, dass Sie nicht automatisch

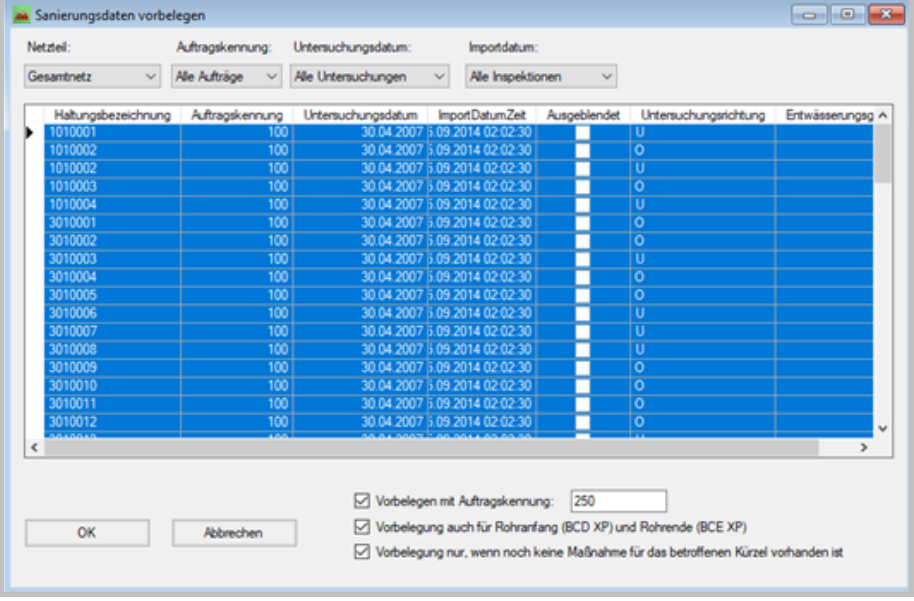

die Auftragskennung der Inspektion für die Sanierungsplanung übernehmen möchten, können Sie vorab eine Auftragskennung für die neuen Datensätze festlegen.

Wenn Sie zusätzlich über die Funktion "Sanierung – Sanierungsverfahren zuweisen" den häufig wiederkehrenden Inspektionskürzeln bereits ein Sanierungsverfahren zugewiesen haben, welches Sie in diesem Fall immer verwenden möchten, dann wird auch das bei der automatischen Vorbelegung bereits berücksichtigt. Der Sanierungsdatensatz ist damit automatisch direkt mit den wichtigsten Daten vorbelegt.

Mit dieser neuen Funktion wird die Sanierungsplanung in KAREL noch komfortabler und einfacher.■

#### *Impressum*

*Rehm Software GmbH Großtobeler Straße 41 88276 Berg/Ravensburg V.i.S.d.P. Tim Liebau Tel. : +49/(0)751/560200 Fax : +49/(0)751/5602099 E-Mail: info@rehm.de Internet: www.rehm.de*

*Abb. 1: Dialog "Sanierungsdaten vorbelegen"*

# **Profitieren Sie von unserem Know-how**

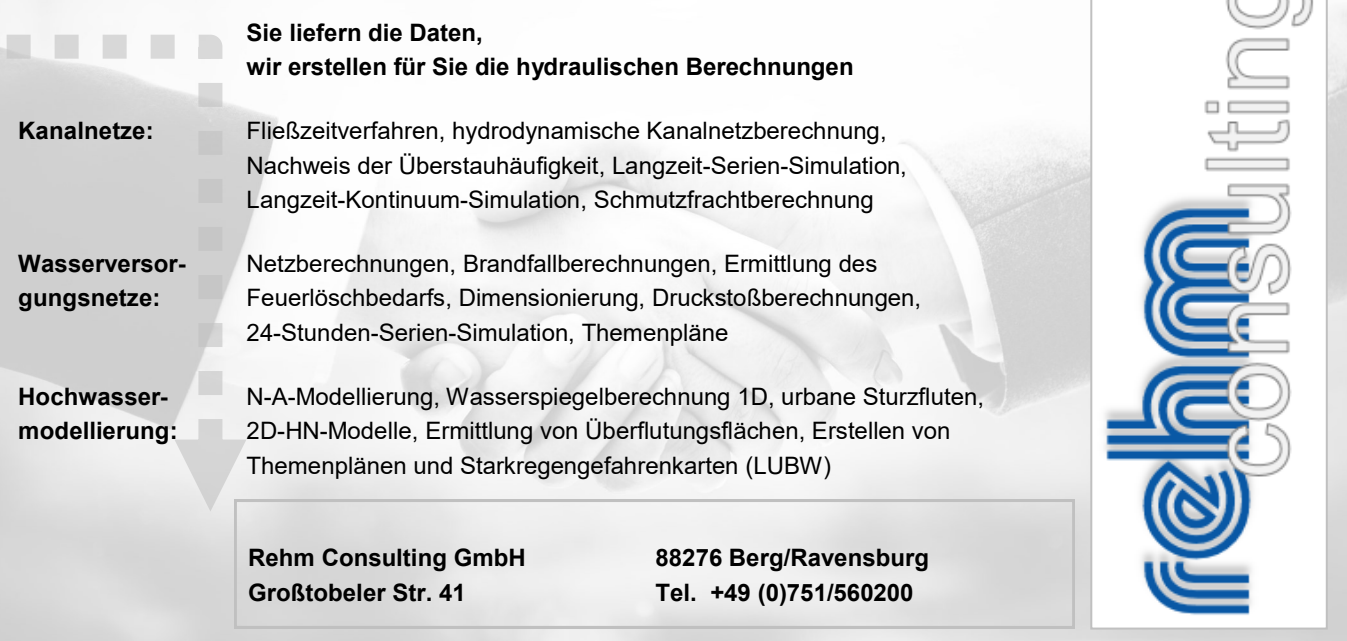